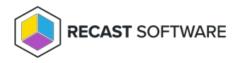

## **Insufficient Recast Permissions**

Last Modified on 08.13.25

An '**Insufficient Recast Permissions**' error indicates that Right Click Tools has determined that the user doesn't have permissions to run the action that they are trying to run.

- If a user has insufficient Recast permissions to run an action, the tool will be grayed out.
- If a user has the required Recast permissions, but insufficient Microsoft permissions, to run an action, the tool will

appear to be available (not grayed out) but the action won't run successfully.

**KNOWN ISSUE:** (July 2025) Some customers are currently experiencing an issue where a user with the required admin permissions still gets an '**Insufficient Recast Permissions**' error. This issue will be resolved in the August 2025 release. In the meantime, contact Recast Support for assistance.

## Probable Cause

There are two reasons this can happen:

- Limited permissions: A user's access to Right Click Tools actions is limited by their Recast permissions and/or their Microsoft permissions. Recast permissions will not override Microsoft permissions.
- **Trial Expiry**: The Right Click Tools trial license has expired, removing access to the Enterprise features of Right Click Tools.

## **Troubleshooting Steps**

- Check the required permissions for a Right Click Tools action on the Tools page for that action.
- View and edit Recast user permissions on the Recast Management Server Permissions page.
  NOTE: Right Click Tools must be connected to Recast Management Server to grant users or groups role-based Recast permissions.

Copyright © 2025 Recast Software Inc. All rights reserved.